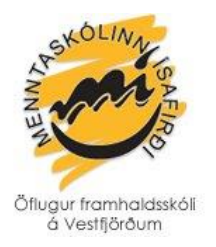

## **Töflubreytingar**

Nú er hægt að sækja um töflubreytingar rafrænt í gegnum INNU en einnig verður boðið upp á töflubreytingar mánudaginn 20. ágúst. Nauðsynlegt er að sækja númer til ritara áður en farið er í töflubreytingar.

Í valmyndinni hægra megin sérðu hnappinn:

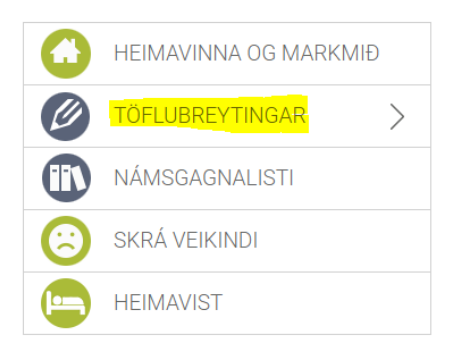

Þú smellir á hann og **velur önnina 20182**. Þar sérðu yfirlit yfir áfangana þína og hópa og töflu eins og hér sést:

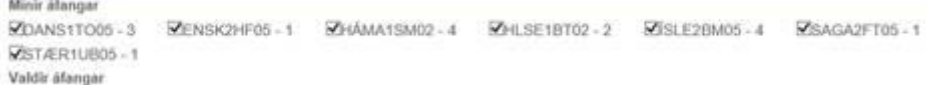

Þú getur **tekið hakið úr** þeim hópum sem þú vilt ekki vera í. Vinstra megin á skjánum er svo valmynd þar sem þú getur slegið inn áfangaheiti:

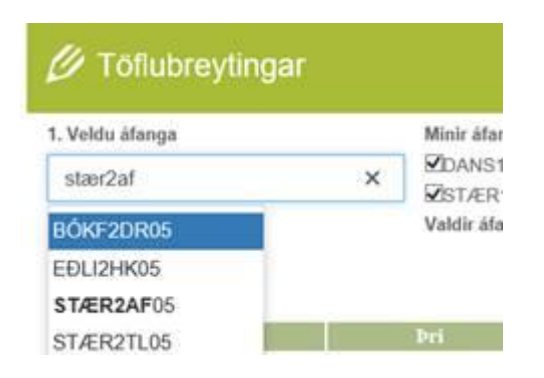

Þú velur áfangann sem þú vilt taka og ef fleiri en 1 hópur er í áfanganum þá birtast hóparnir sem úr er að velja:

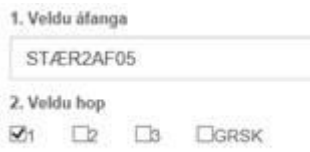

Þú hakar við þann hóp sem þú vilt bæta þér í. Loks smellir þú á hnappinn: **Staðfesta óskir um töflubreytingu:**

Staðfesta óskir um töflubreytingu

## **Samþykktarferli**

Þegar beiðni þín um töflubreytingu berst skólanum er hún tekin fyrir og annað hvort samþykkt eða hafnað. Við vekjum athygli á að ef áfangar eru í árekstri er möguleiki að taka annan áfangann í fjarnámi. Um fjarnámið þarf að sækja sérstaklega á heimasíðu skólans [http://misa.is/fjar-\\_og\\_dreifinam/](http://misa.is/fjar-_og_dreifinam/)

Passi áfangi í töflu er **ekki** mögulegt að sækja um að fá að taka hann í fjarnámi nema að sérstakar ástæður liggi þar að baki og þarf þá að sækja um það sérstaklega til náms- og starfsráðgjafa eða áfangastjóra.